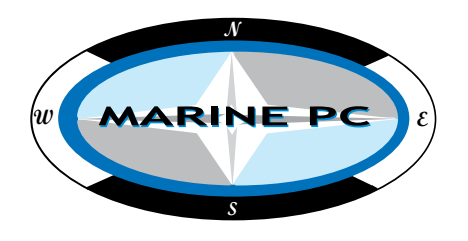

# **MPC-FR Series Fanless Ruggedized Marine Computer**

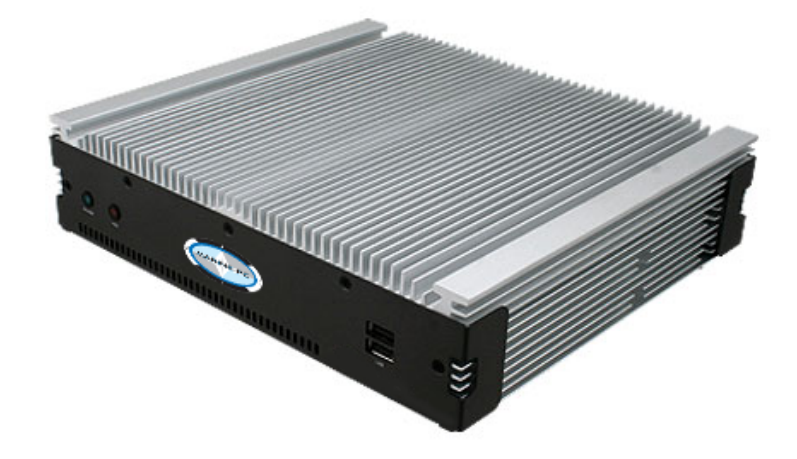

## **User Manual**

**www.MarinePC.com**

#### **FCC Statement**

THIS DEVICE COMPLIES WITH PART 15 FCC RULES. OPERATION IS SUBJECT TO THE FOLLOWING TWO CONDITIONS:

(1) THIS DEVICE MAY NOT CAUSE HARMFUL INTERFERENCE.

(2) THIS DEVICE MUST ACCEPT ANY INTERFERENCE RECEIVED INCLUDING INTERFERENCE THAT MAY CAUSE UNDESIRED OPERATION.

THIS EQUIPMENT HAS BEEN TESTED AND FOUND TO COMPLY WITH THE LIMITS FOR A CLASS "A" DIGITAL DEVICE, PURSUANT TO PART 15 OF THE FCC RULES. THESE LIMITS ARE DESIGNED TO PROVIDE REASONABLE PROTECTION AGAINST HARMFUL INTERFERENCE WHEN THE EQUIPMENT IS OPERATED IN A COMMERCIAL ENVIRONMENT. THIS EQUIPMENT GENERATES, USES, AND CAN RADIATE RADIO FREQUENCY ENERGY AND, IF NOT INSTATLLED AND USED IN ACCORDANCE WITH THE INSTRUCTION MANUAL, MAY CAUSE HARMFUL INTERFERENCE TO RADIO COMMUNICATIONS.

OPERATION OF THIS EQUIPMENT IN A RESIDENTIAL AREA IS LIKELY TO CAUSE HARMFUL INTERFERENCE IN WHICH CASE THE USER WILL BE REQUIRED TO CORRECT THE INTERFERENCE AT HIS OWN EXPENSE.

#### **A Message to the Customer**

#### *MarinePC Customer Services*

Each and every MarinePC product is built to the most exacting specifications to ensure reliable performance in the harsh and demanding conditions typical of industrial environments. Whether your new MarinePC is destined for professional or recreational use, you can be assured that your product will provide the reliability and ease of operation for which the MarinePC name has come to be known.

Your satisfaction is our primary concern. Here is a guide to MarinePC's customer services. To ensure you get the full benefit of our services, please follow the instructions below carefully.

#### *Technical Support*

We want you to get the maximum performance from your products. So if you run into technical difficulties, we are here to help. For the most frequently asked questions, you can easily find answers in your product documentation. These answers are normally a lot more detailed than the ones we can give over the phone. So please consult the user's manual first.

# Content

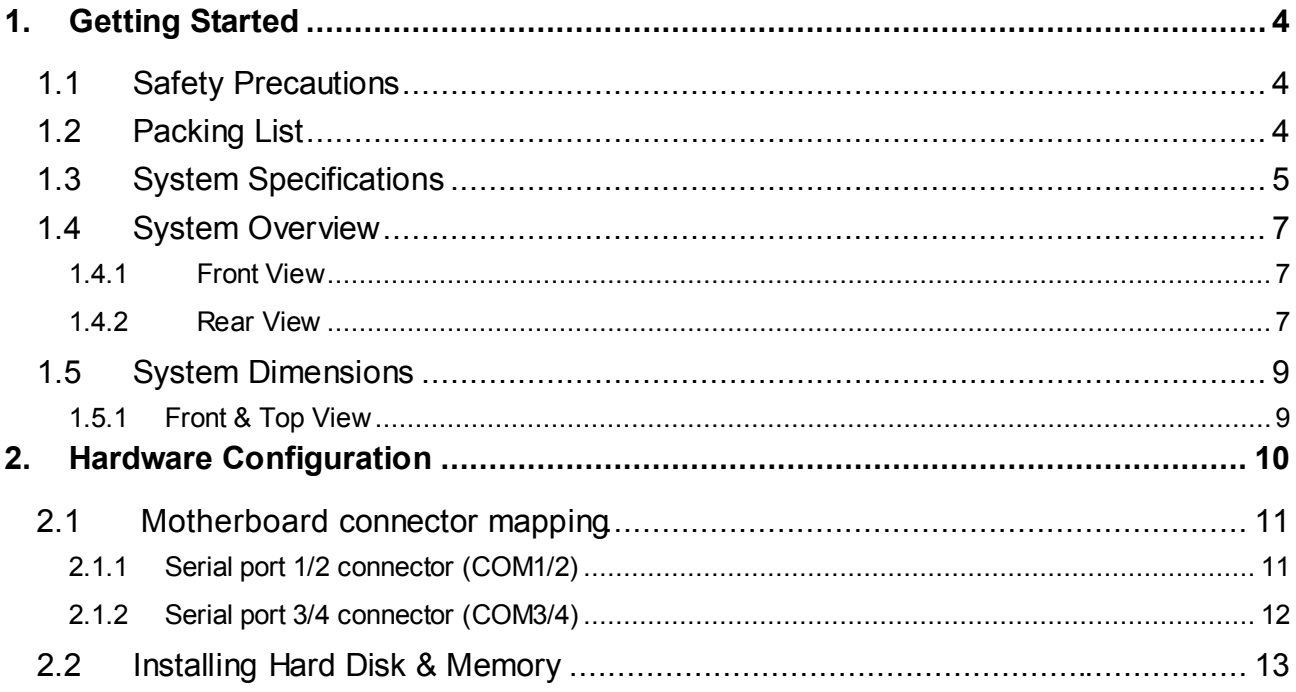

### <span id="page-3-0"></span>**1. Getting Started**

#### <span id="page-3-1"></span>**1.1 Safety Precautions**

**Warning!**

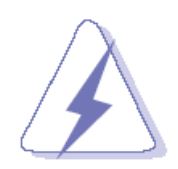

Always completely disconnect the power cord from your chassis whenever you work with the hardware. Do not make connections while the power is on. Sensitive electronic components can be damaged by sudden power surges. Only experienced electronics personnel should open the PC chassis.

#### **Caution!**

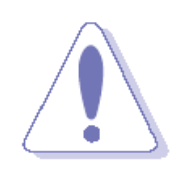

Always ground yourself to remove any static charge before touching the CPU card. Modern electronic devices are very sensitive to static electric charges. As a safety precaution, use a grounding wrist strap at all times. Place all electronic components in a static-dissipative surface or static-shielded bag when they are not in the chassis.

#### <span id="page-3-2"></span>**1.2 Packing List**

1 MPC-FRxxxx Fanless Intel® 4th Generation CoreTM i7/ i5/ i3 Rugged Embedded System with Intel® QM87 Chipset

1 x DVD-ROM contains the followings:

- Data Sheet in PDF file
- Ethernet driver and utilities
- VGA drivers and utilities
- Audio drivers and utilities
- Chipset drivers and utilities

Other major components include the following:

- Screw kit
- Adapter
- Power Cord
- DVI-I to VGA Adapter

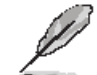

If any of the above items is damaged or missing, contact your retailer.

#### <span id="page-4-0"></span>**1.3 System Specifications**

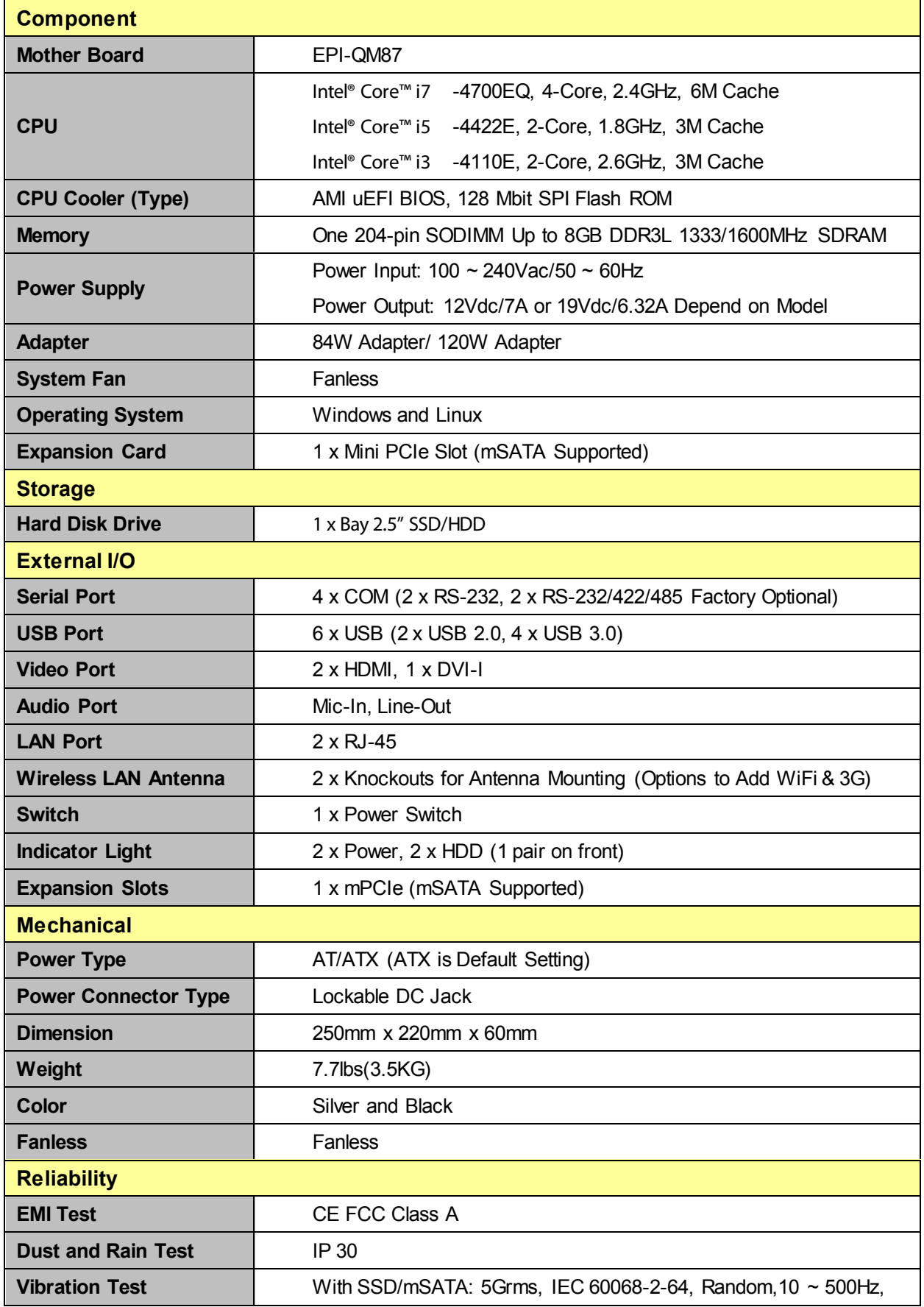

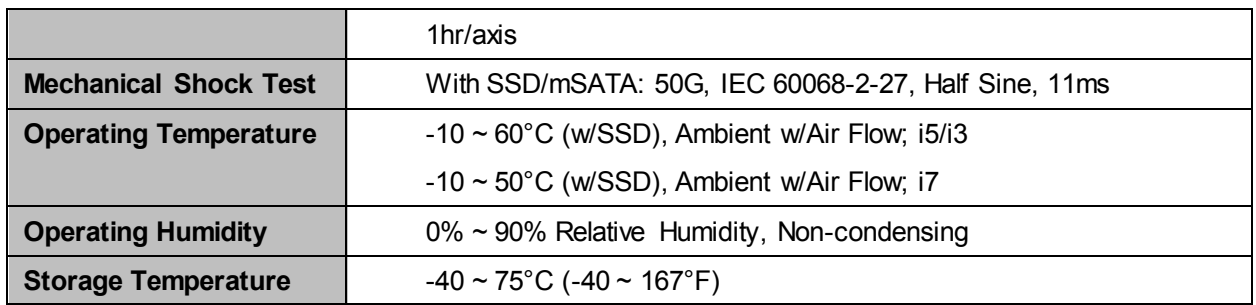

 $\mathscr{L}$ 

#### **Note:**

- 1. Triple Independent Display, Dual HDMI + CRT (via DVI to VGA Adapter).
- 2. Specifications are subject to change without notice.

#### <span id="page-6-0"></span>**1.4 System Overview**

#### <span id="page-6-1"></span>**1.4.1 Front View**

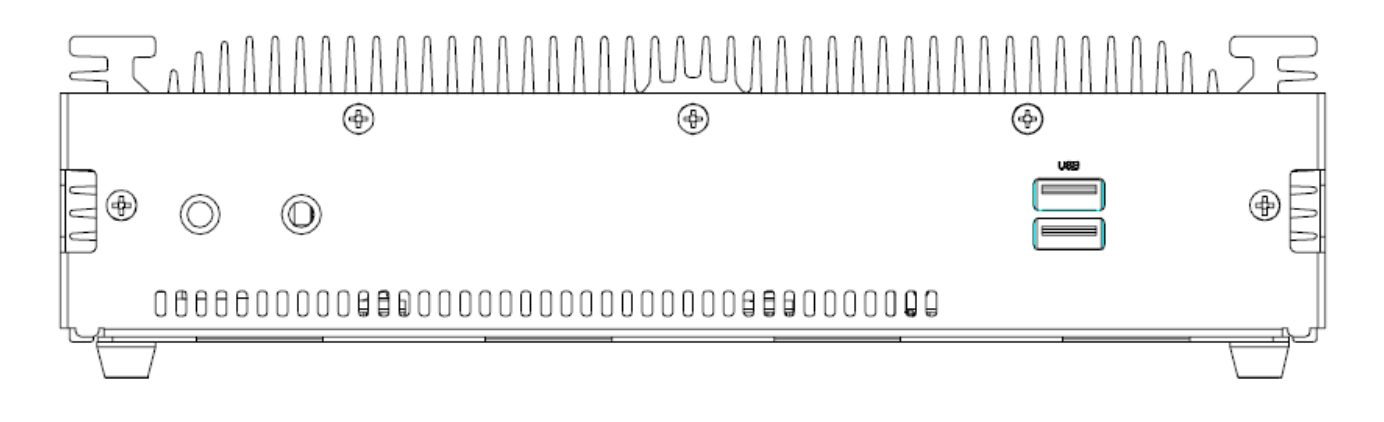

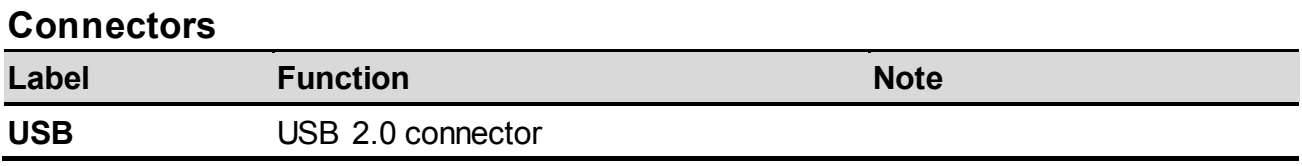

#### <span id="page-6-2"></span>**1.4.2 Rear View**

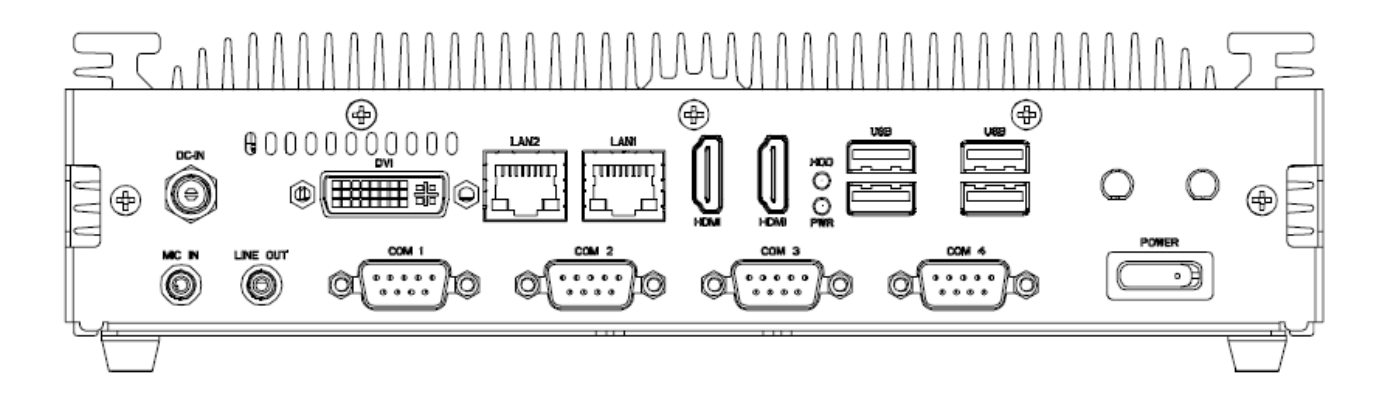

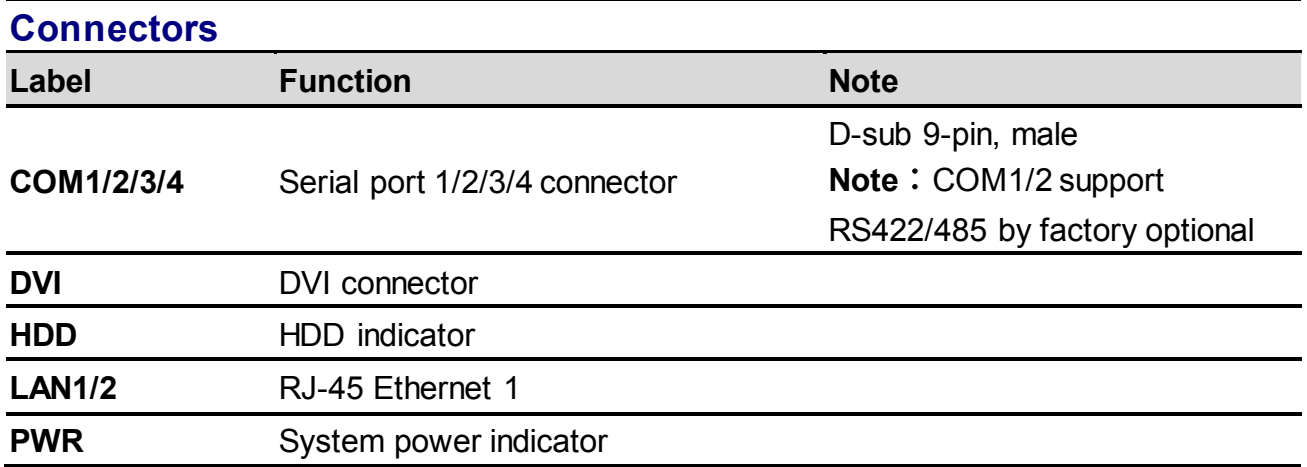

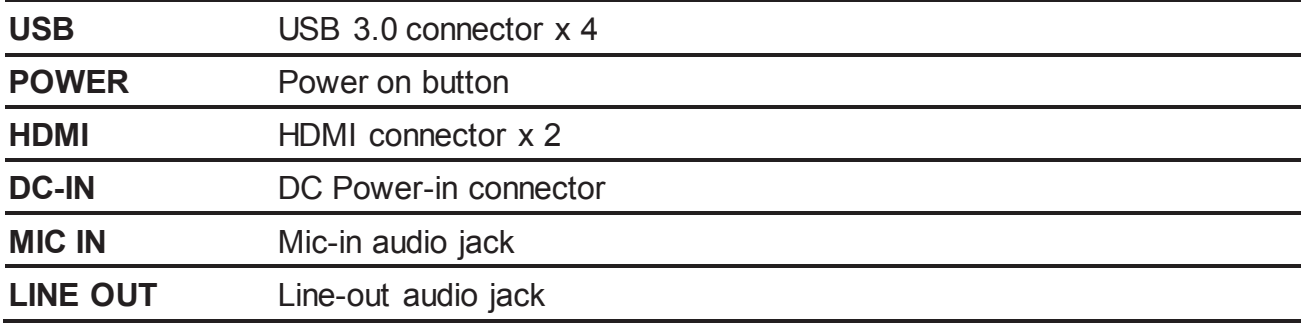

#### <span id="page-8-0"></span>**1.5 System Dimensions**

#### <span id="page-8-1"></span>**1.5.1 Front & Top View**

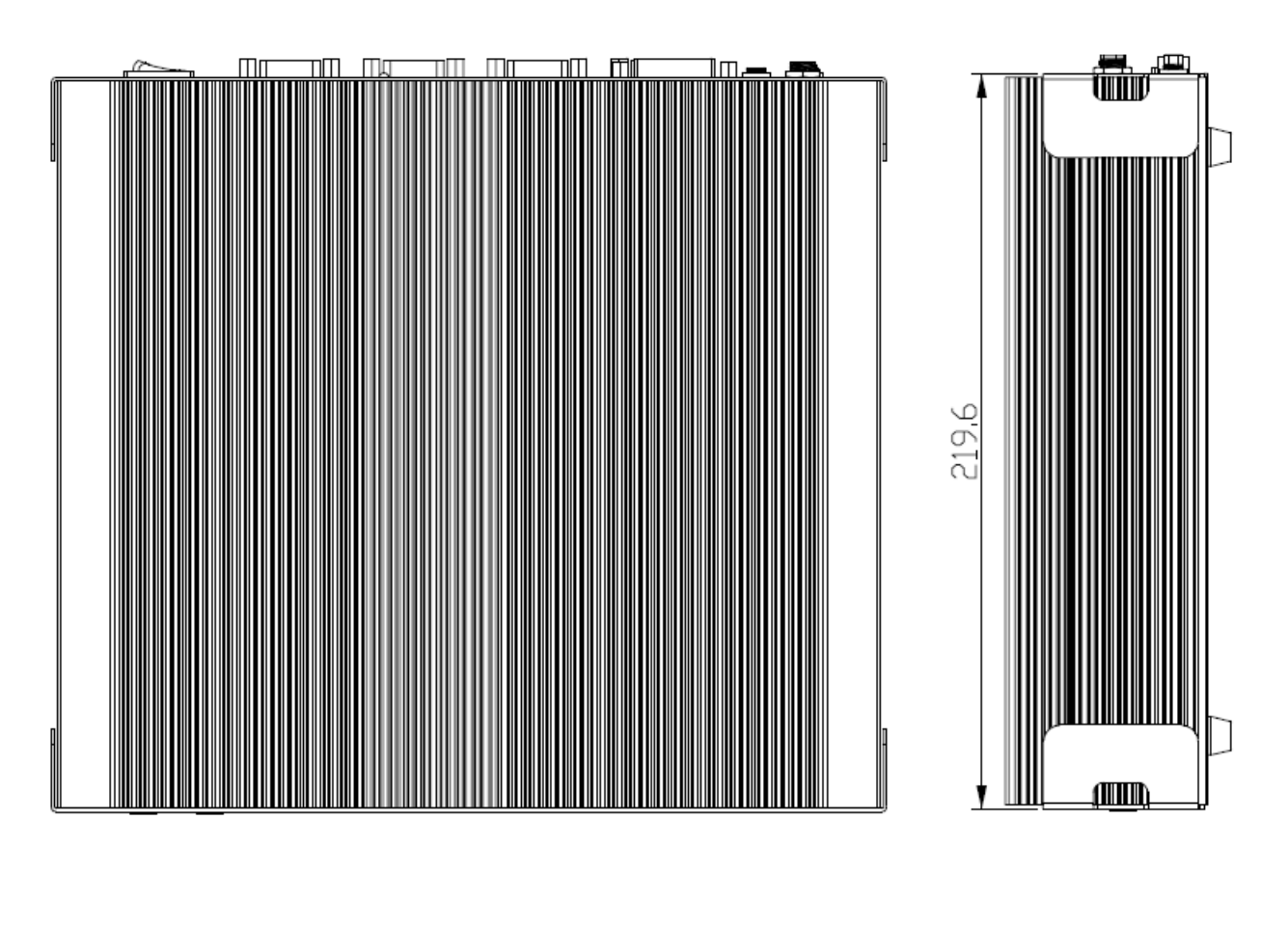

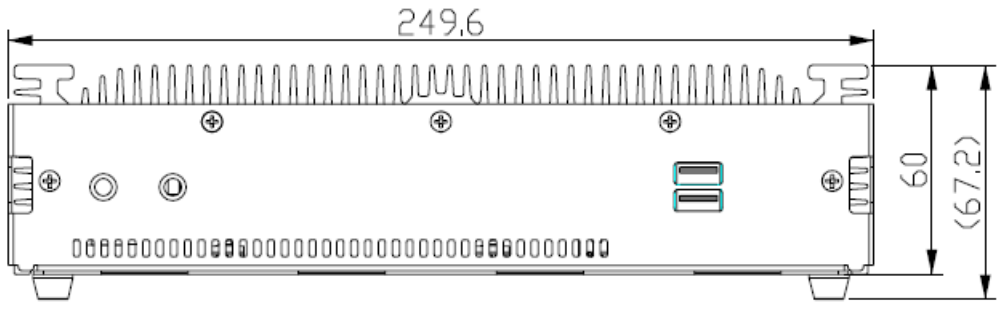

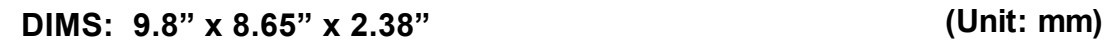

### <span id="page-9-0"></span>**2. Hardware Configuration**

### <span id="page-10-0"></span>**2.1 MPC-FR connector mapping**

<span id="page-10-1"></span>**2.1.1 Serial port 1/2 connector (COM1/2)**

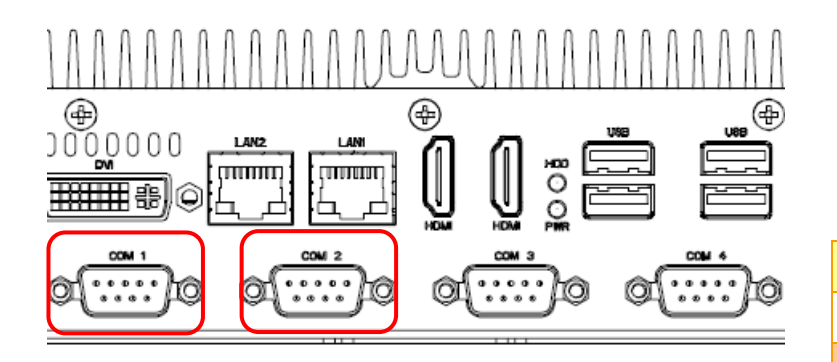

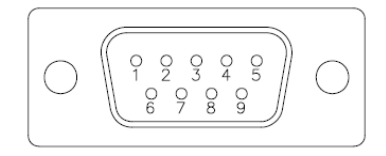

#### **In RS-232 Mode**

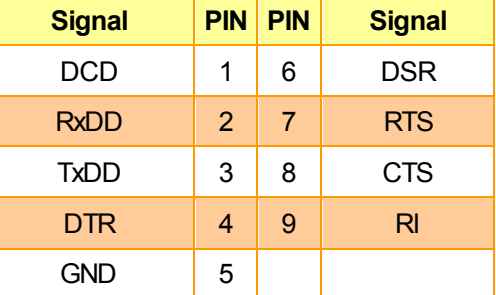

#### **In RS-422 Mode**

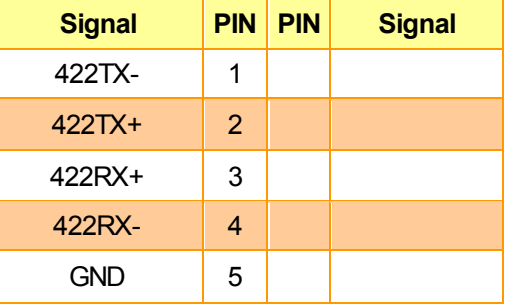

#### **In RS-485 Mode**

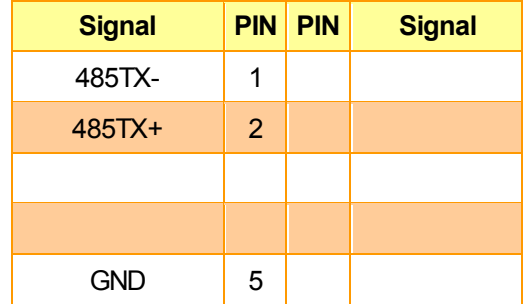

#### <span id="page-11-0"></span>**2.1.2 Serial port 3/4 connector (COM3/4)**

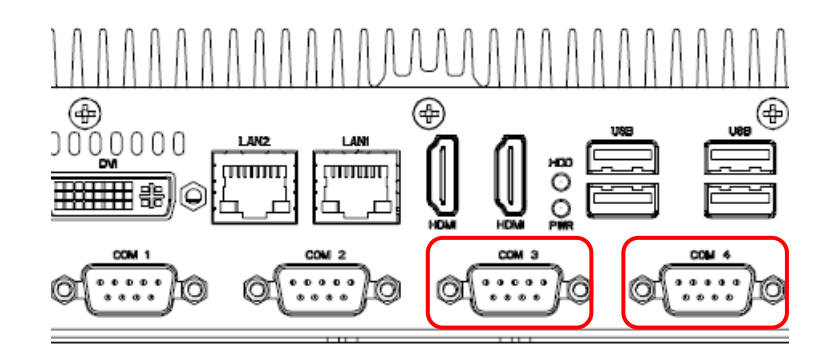

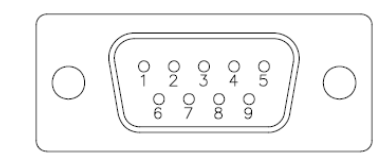

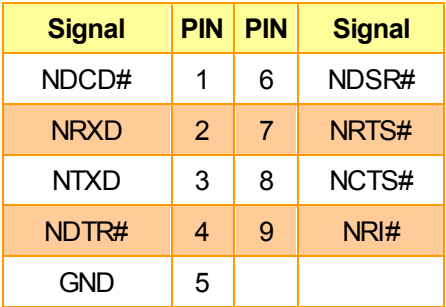

#### <span id="page-12-0"></span>**2.2 Installing Hard Disk & Memory**

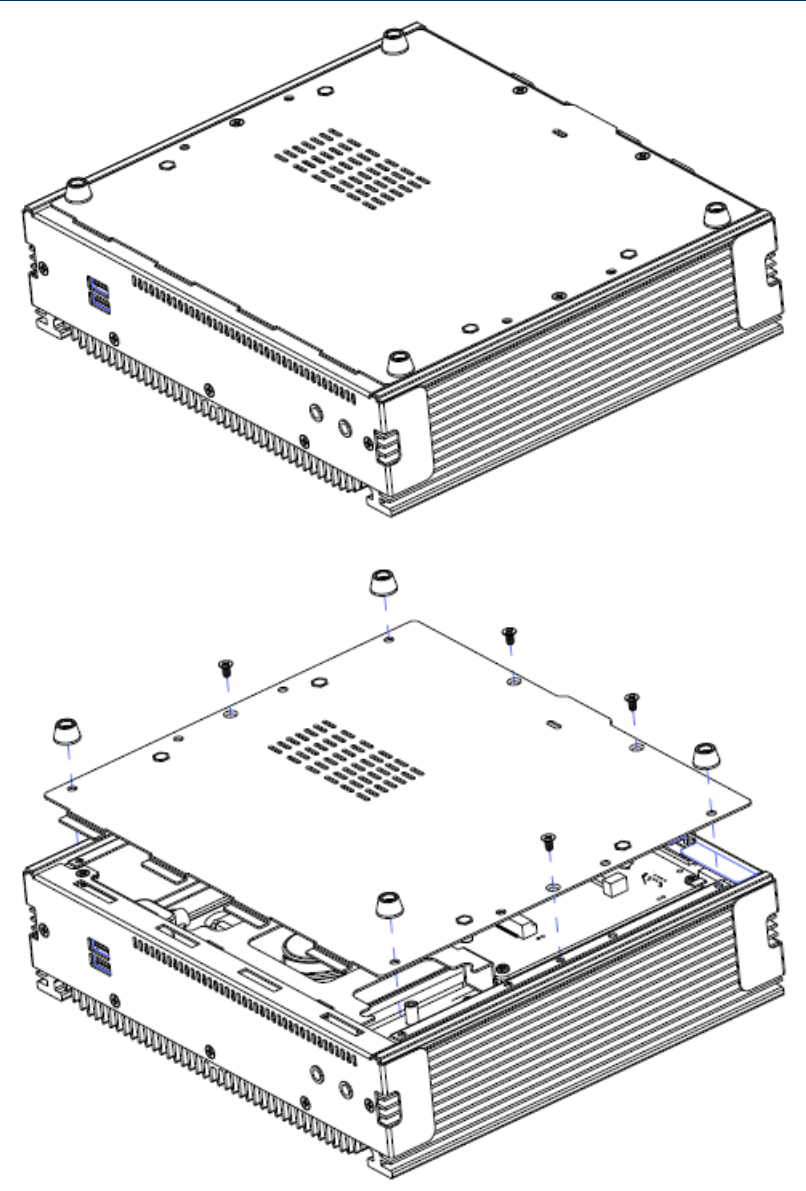

**Step1.** Remove 8 screws from the rear side before removing back cover.

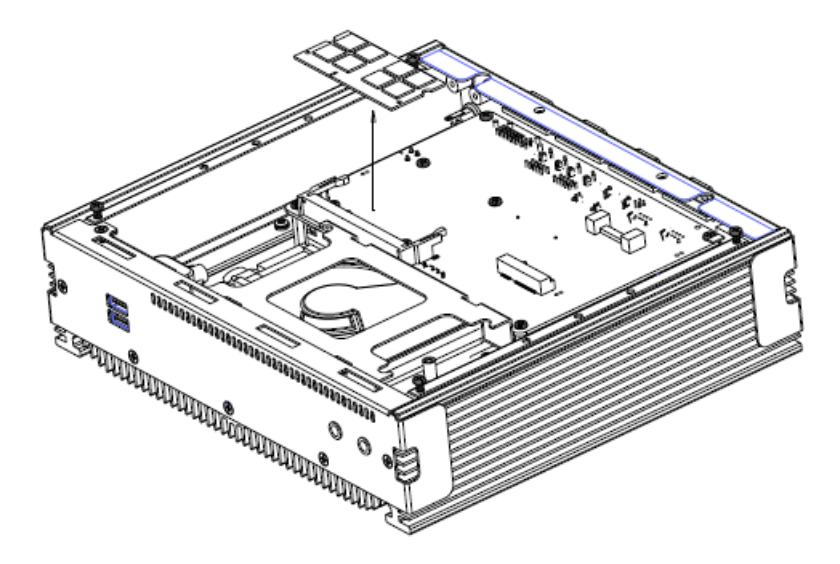

**Step2.** Remove the memory module.

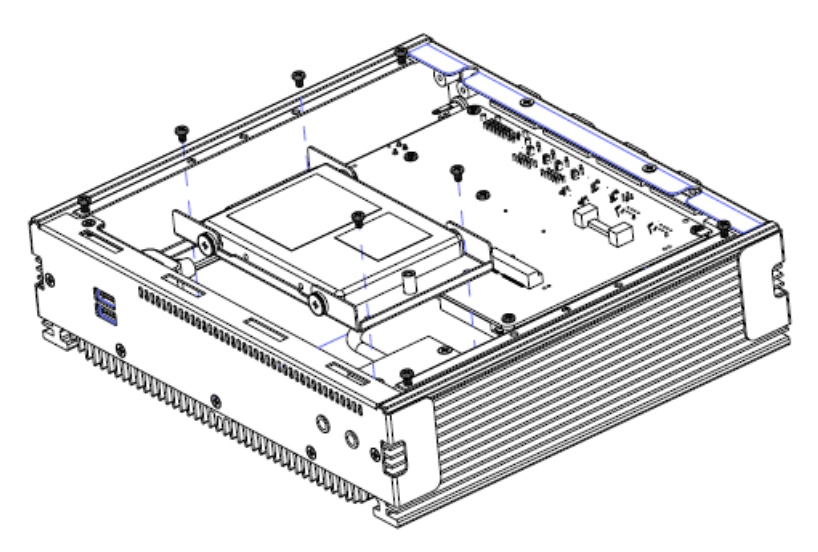

**Step3.** Please loosen 4 screws to remove the HDD bracket from board & system assembly.

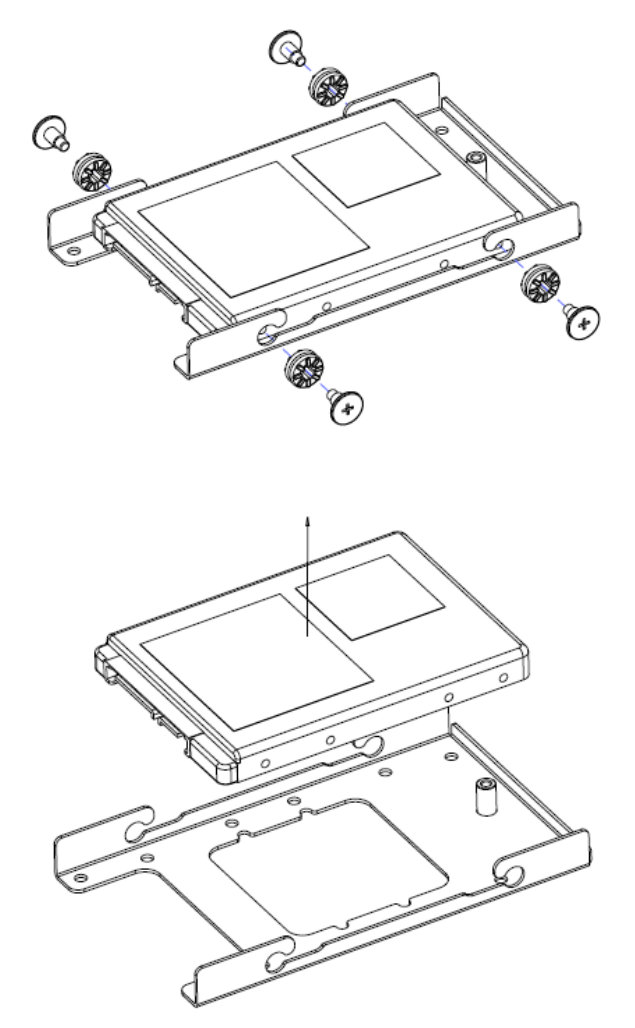

**Step 4.1** Remove 4 screws to release the HDD bracket.

**Step 4.2** Remove the HDD.

**Step 4.3** Re-assemble your system back through previous steps to complete the installation.

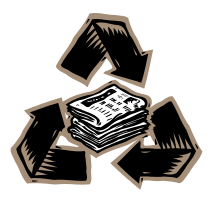